## **What does the raw data look like?**

The initial data is a file of 10-30 Mb in size, providing

information about gene variations.

This is what the source data file from FamilyTreeDNA looks like:

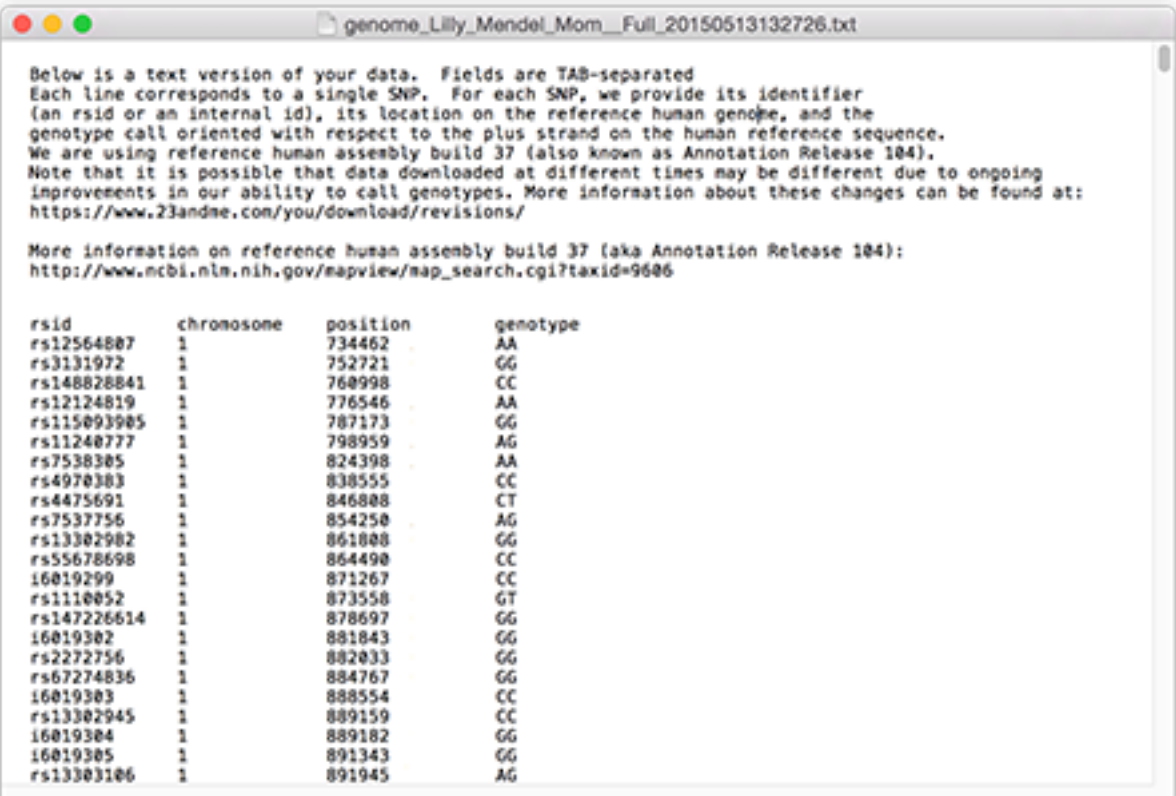

## **How to download the FamilyTreeDNA raw data:**

Log in to your account.

In the top menu, click the Results & Tools button. From the opened menu select Autosomal DNA.

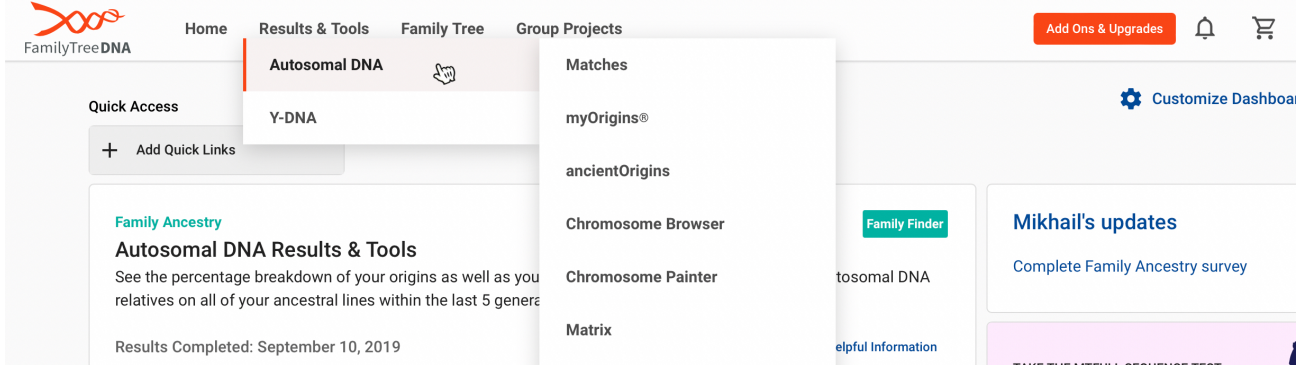

## Click Download Raw Data in the drop-down window and navigate to

the Data File Download page.

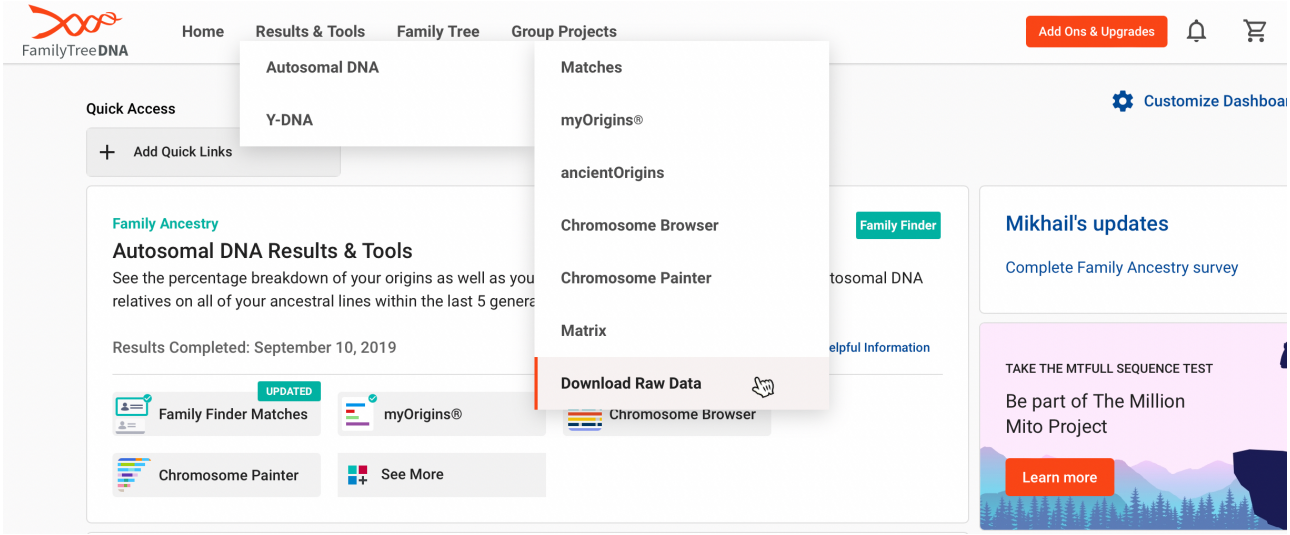

Click on the bottom right button Build37 Concatenated Raw Data (GZIP, CSV), after which downloading of the file will begin.

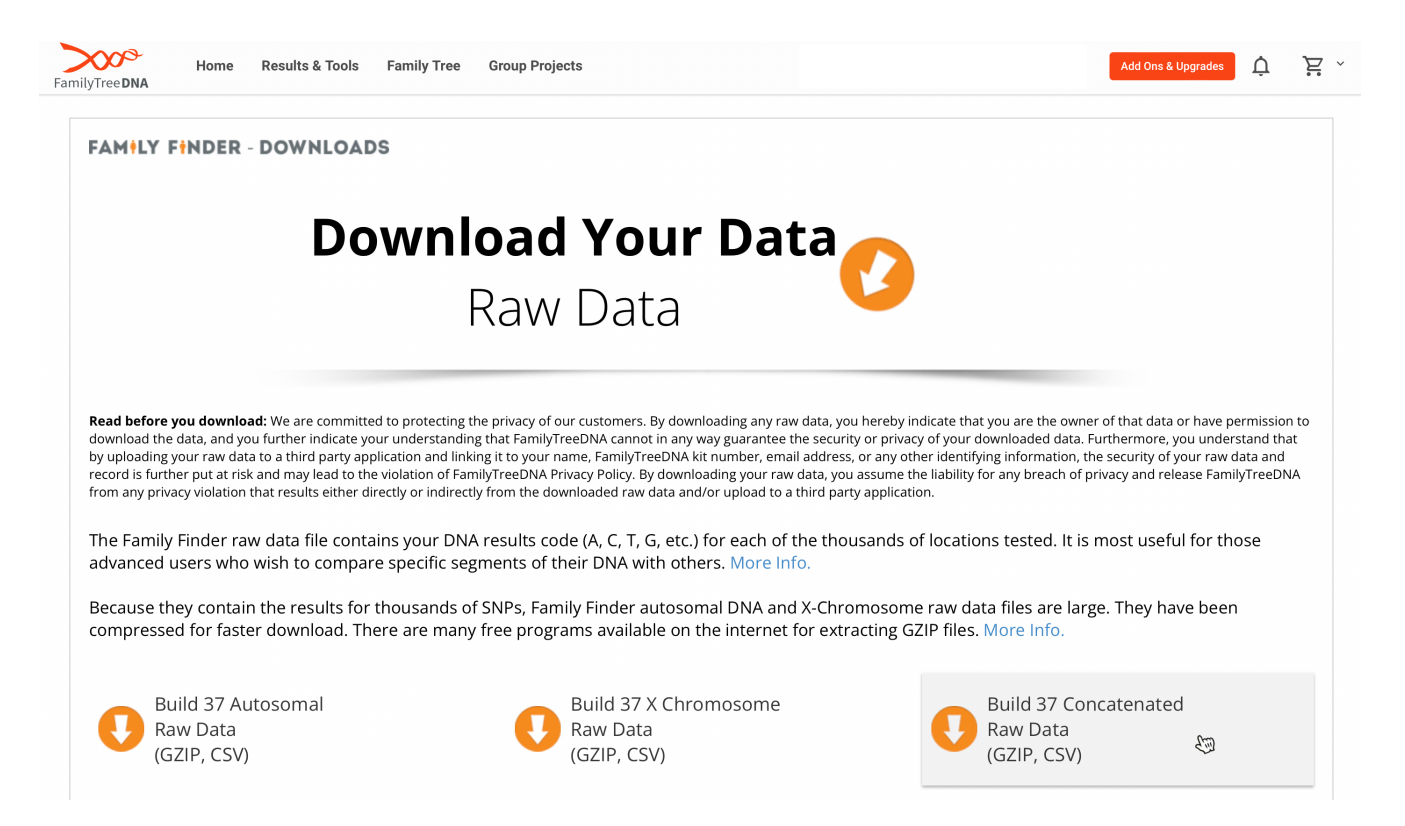